# **Guideline to GitHub**

Guideline to GitHub use in the eArchiving Building Block

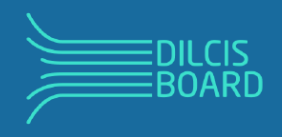

Date: 31.08.2021 Version: 1.0.0

### <span id="page-1-0"></span>**1 Preface**

### <span id="page-1-1"></span>**1.1 Aim of the specification**

This document is one of several related specifications which aim to provide a common set of usage descriptions of international standards for packaging digital information for archiving purposes. These specifications are based on common, international standards for transmitting, describing and preserving digital data. They also utilise the Reference Model for an Open Archival Information System (OAIS), which has Information Packages as its foundation. Familiarity with the core functional entities of OAIS is a prerequisite for understanding the specifications.

\_\_\_\_\_\_\_\_\_\_\_\_\_\_\_\_\_\_\_\_\_\_\_\_\_\_\_\_\_\_\_\_\_\_\_\_\_\_\_\_\_\_\_\_\_\_\_\_\_\_\_\_\_\_\_\_\_\_\_\_\_\_\_\_\_\_\_\_\_\_\_\_\_\_\_\_\_\_

The specifications are designed to help data creators, software developers, and digital archives to tackle the challenge of short-, medium- and long-term data management and reuse in a sustainable, authentic, cost-efficient, manageable and interoperable way. A visualisation of the current specification network can be seen here:

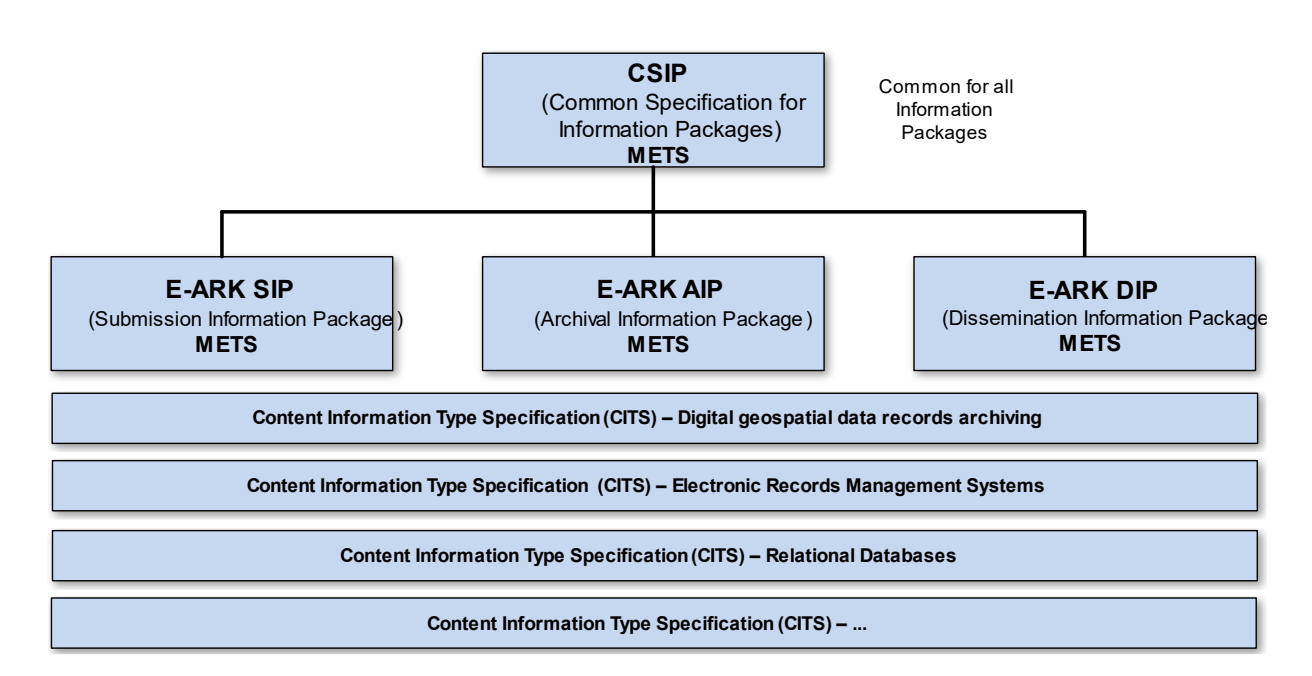

**Figure I: Diagram showing E-ARK specification dependency hierarchy. Note that the image only shows a selection of the published CITS and isn't an exhaustive list.**

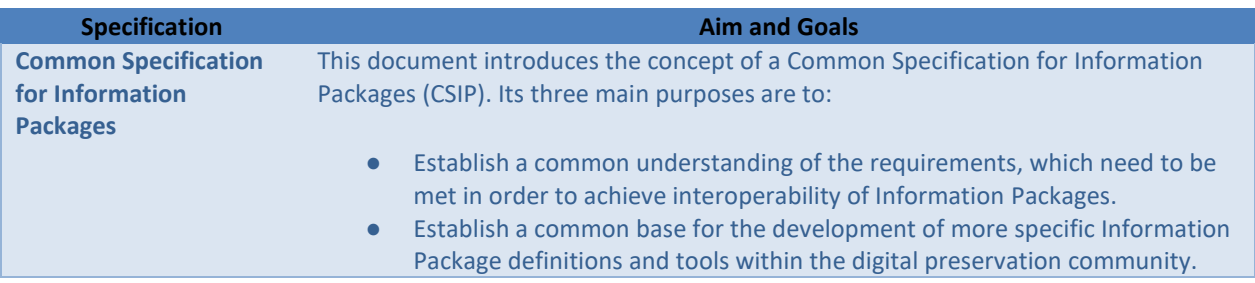

\_\_\_\_\_\_\_\_\_\_\_\_\_\_\_\_\_\_\_\_\_\_\_\_\_\_\_\_\_\_\_\_\_\_\_\_\_\_\_\_\_\_\_\_\_\_\_\_\_\_\_\_\_\_\_\_\_\_\_\_\_\_\_\_\_\_\_\_\_\_\_\_\_\_\_\_\_\_\_\_\_\_\_

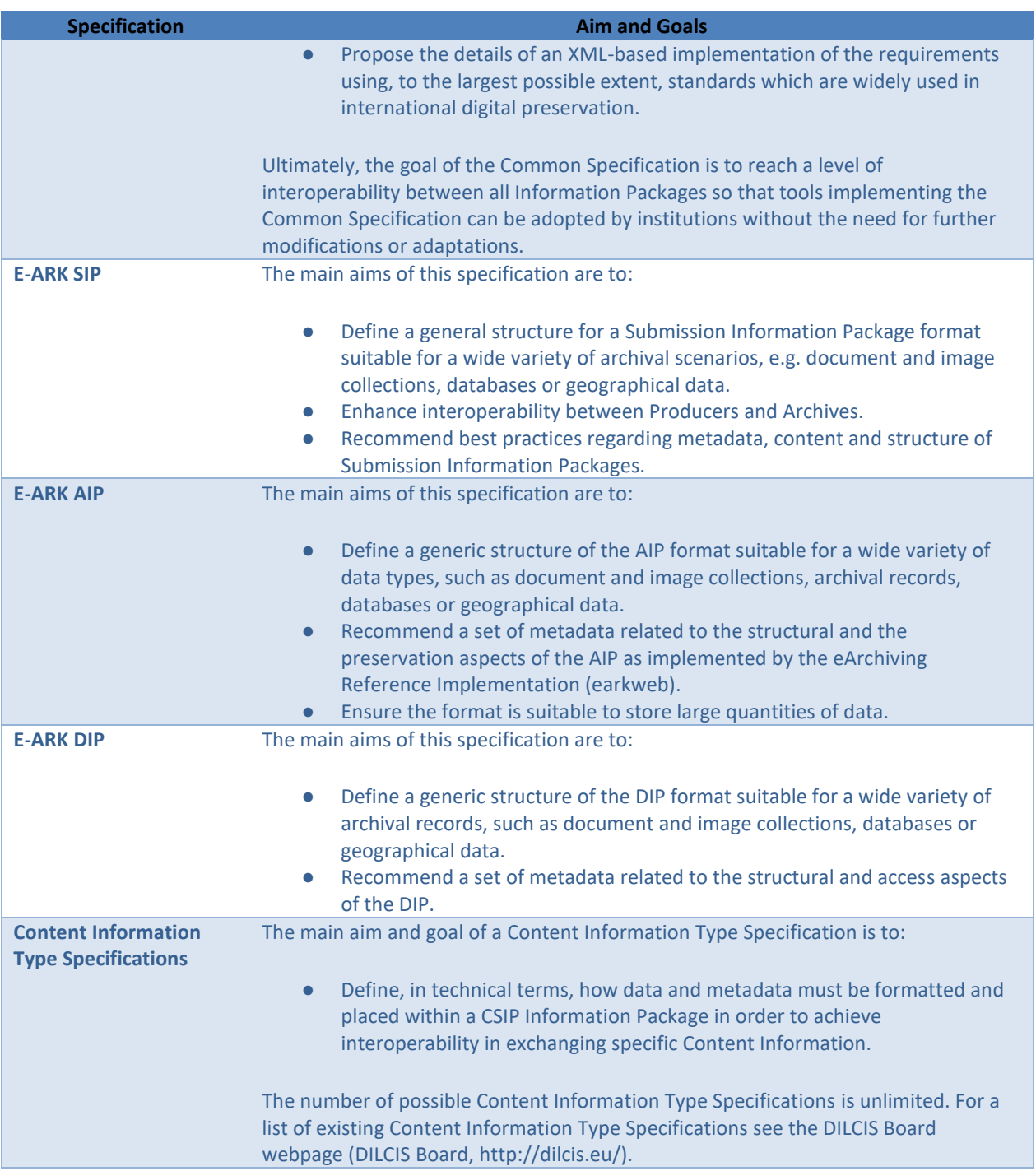

\_\_\_\_\_\_\_\_\_\_\_\_\_\_\_\_\_\_\_\_\_\_\_\_\_\_\_\_\_\_\_\_\_\_\_\_\_\_\_\_\_\_\_\_\_\_\_\_\_\_\_\_\_\_\_\_\_\_\_\_\_\_\_\_\_\_\_\_\_\_\_\_\_\_\_\_\_\_

### <span id="page-2-0"></span>**1.2 Organisational support**

This specification is maintained by the Digital Information LifeCycle Interoperability Standards Board (DILCIS Board, [http://dilcis.eu/\)](http://dilcis.eu/). The role of the DILCIS Board is to enhance and maintain the draft specifications developed in the European Archival Records and Knowledge Preservation Project (E-ARK project, [http://eark-project.com/\)](http://eark-project.com/), which concluded in January 2017. The Board consists of eight members, but no restriction is placed on the number of participants taking part in the work. All Board documents and specifications are stored in GitHub [\(https://github.com/DILCISBoard/\)](https://github.com/DILCISBoard/), while published versions are made available on the Board

\_\_\_\_\_\_\_\_\_\_\_\_\_\_\_\_\_\_\_\_\_\_\_\_\_\_\_\_\_\_\_\_\_\_\_\_\_\_\_\_\_\_\_\_\_\_\_\_\_\_\_\_\_\_\_\_\_\_\_\_\_\_\_\_\_\_\_\_\_\_\_\_\_\_\_\_\_\_\_\_\_\_\_

webpage. The DILCIS Board have been responsible for providing the core specifications to the Connecting Europe Facility eArchiving Building Block

\_\_\_\_\_\_\_\_\_\_\_\_\_\_\_\_\_\_\_\_\_\_\_\_\_\_\_\_\_\_\_\_\_\_\_\_\_\_\_\_\_\_\_\_\_\_\_\_\_\_\_\_\_\_\_\_\_\_\_\_\_\_\_\_\_\_\_\_\_\_\_\_\_\_\_\_\_\_

[https://ec.europa.eu/cefdigital/wiki/display/CEFDIGITAL/eArchiving/.](https://ec.europa.eu/cefdigital/wiki/display/CEFDIGITAL/eArchiving/)

### <span id="page-3-0"></span>**1.3 Authors & Revision History**

A full list of contributors to this specification, as well as the revision history, can be found in the [Postface material.](https://github.com/DILCISBoard/spec-publisher/blob/master/res/md/common-intro.md#postface)

\_\_\_\_\_\_\_\_\_\_\_\_\_\_\_\_\_\_\_\_\_\_\_\_\_\_\_\_\_\_\_\_\_\_\_\_\_\_\_\_\_\_\_\_\_\_\_\_\_\_\_\_\_\_\_\_\_\_\_\_\_\_\_\_\_\_\_\_\_\_\_\_\_\_\_\_\_\_\_\_\_\_\_

### **TABLE OF CONTENT**

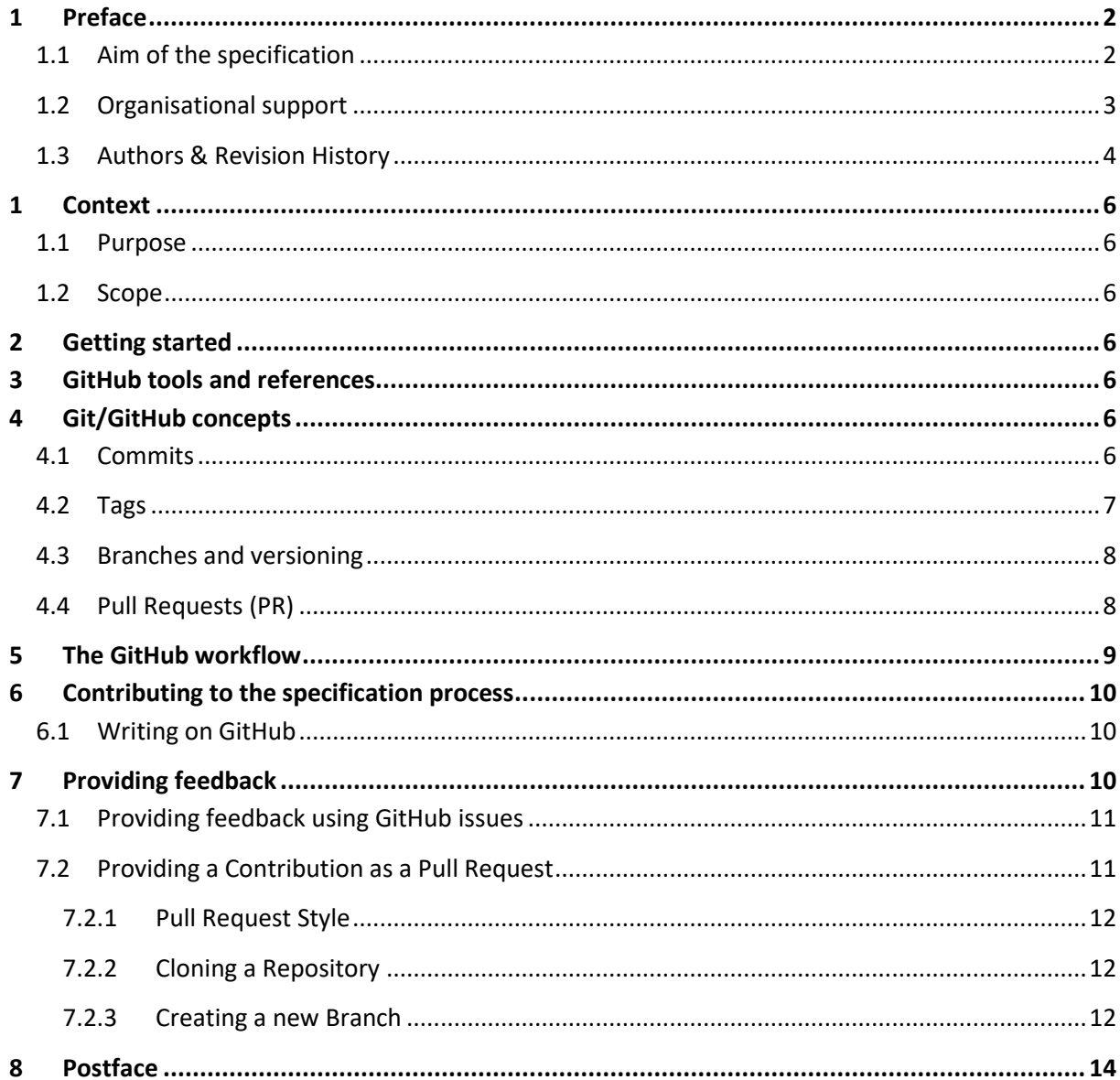

### **LIST OF FIGURES**

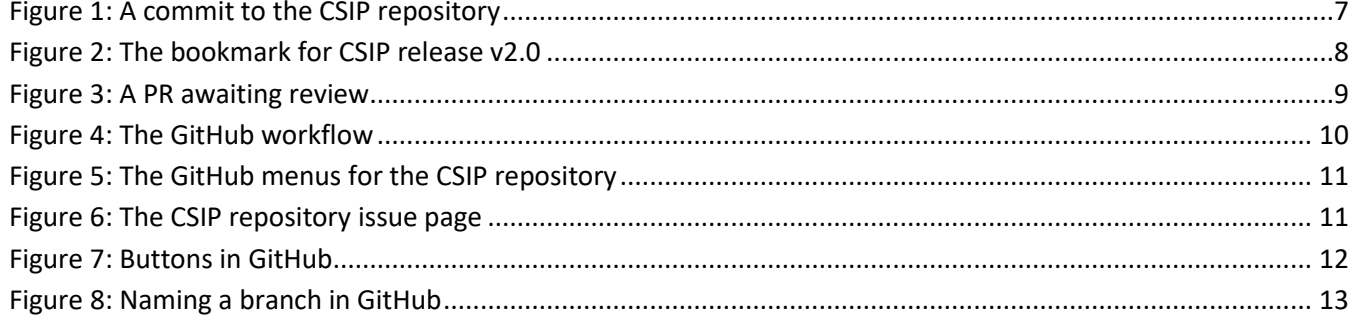

### <span id="page-5-0"></span>**1 Context**

### <span id="page-5-1"></span>**1.1 Purpose**

The purpose of this guideline is to explain further and describe the use of GitHub with the specifications within the DILCIS Board and the eArchiving Building Block.

#### <span id="page-5-2"></span>**1.2 Scope**

This Guideline will describe the main concepts and ways of interacting with the specifications through the use of GitHub. The guideline is not a beginner's tutorial in using GitHub. A starting point for those new to GitHub is this tutorial,<https://guides.github.com/activities/hello-world/>

### <span id="page-5-3"></span>**2 Getting started**

A primer on Git concepts and the workflow used with the specifications is given below. If you are comfortable with Git and GitHub you can move directly to the section about contributing. This document provides an introduction for those unfamiliar with Git and GitHub's support for branching and versioning. It uses the development done by the DILCIS Board of the Common Specification for Information Packages for illustration purposes.

### <span id="page-5-4"></span>**3 GitHub tools and references**

This is intended as a guide to the use of GitHub with the specifications. In addition, there are many useful online resources (e.g. [https://guides.github.com/\)](https://guides.github.com/).

### <span id="page-5-5"></span>**4 Git/GitHub concepts**

There are four Git concepts that need to be understood. These are: commits, tags, branches/branching, and pull requests.

#### <span id="page-5-6"></span>**4.1 Commits**

Commits are checked in units of work on a file. This is a simple model where an author makes changes to a file or files in the repository and then checks them into the repository. This check-in is a commit, and it records:

- the email and id of the author who made the change with the time and date of the check-in;
- a comment by the commit author describing the changes;
- a record of the changes made;
- a unique SHA1 identifier for the check-in itself.

Here is an illustration of a small commit to the CSIP repository, it simply changes the version number and publication date:

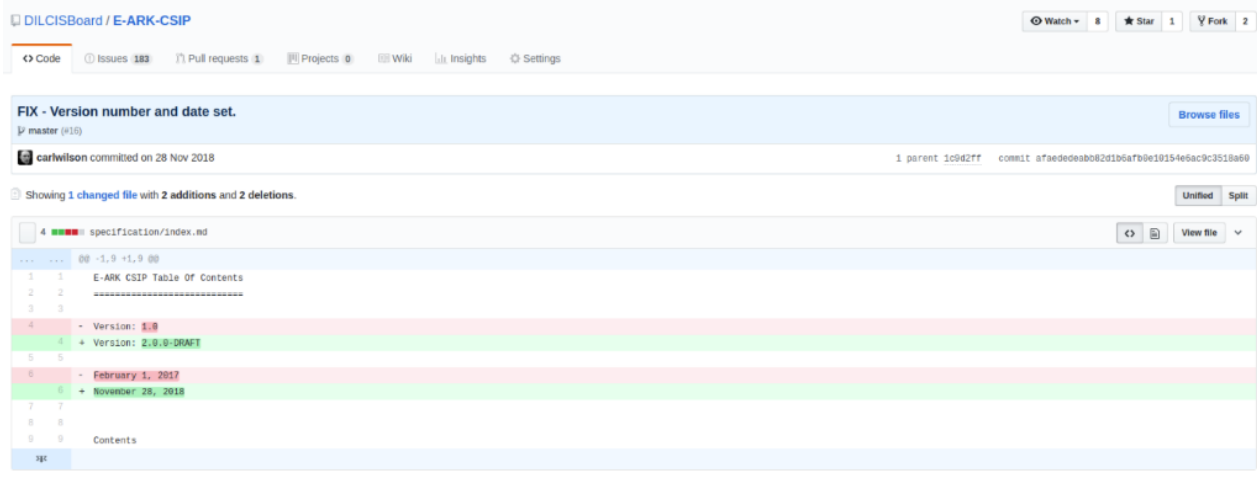

#### **Figure 1: A commit to the CSIP repository**

<span id="page-6-1"></span>The original can be found at [https://github.com/DILCISBoard/E-ARK-](https://github.com/DILCISBoard/E-ARK-CSIP/commit/afaededeabb82d1b6afb0e10154e6ac9c3518a60)

[CSIP/commit/afaededeabb82d1b6afb0e10154e6ac9c3518a60](https://github.com/DILCISBoard/E-ARK-CSIP/commit/afaededeabb82d1b6afb0e10154e6ac9c3518a60) the long last part of the URL is the SHA1 id of the commit itself. Work is built up as a chain of commits. Ideally, an individual commit should be small as it makes tracking changes and rolling back work easier. The name commit is derived from the act of committing a change to the permanent record by checking the work into a repository.

### <span id="page-6-0"></span>**4.2 Tags**

A [tag](https://git-scm.com/book/en/v2/Git-Basics-Tagging) [\(https://git-scm.com/book/en/v2/Git-Basics-Tagging\)](https://git-scm.com/book/en/v2/Git-Basics-Tagging) is effectively a bookmark to an individual commit and is used to record a significant state in the project repository. Released versions are given a tag, and typical tag names tend to reflect this (e.g. v2.0 for the CSIP). There are two types of tags:

- Lightweight tags are used by authors to bookmark particular states of work.
- Official release tags tend to be annotated tags that store more information (e.g. author, comment, dates etc., to inform users that the state is an approved version).

The v2.0 draft of the CSIP is shown in the figure below.

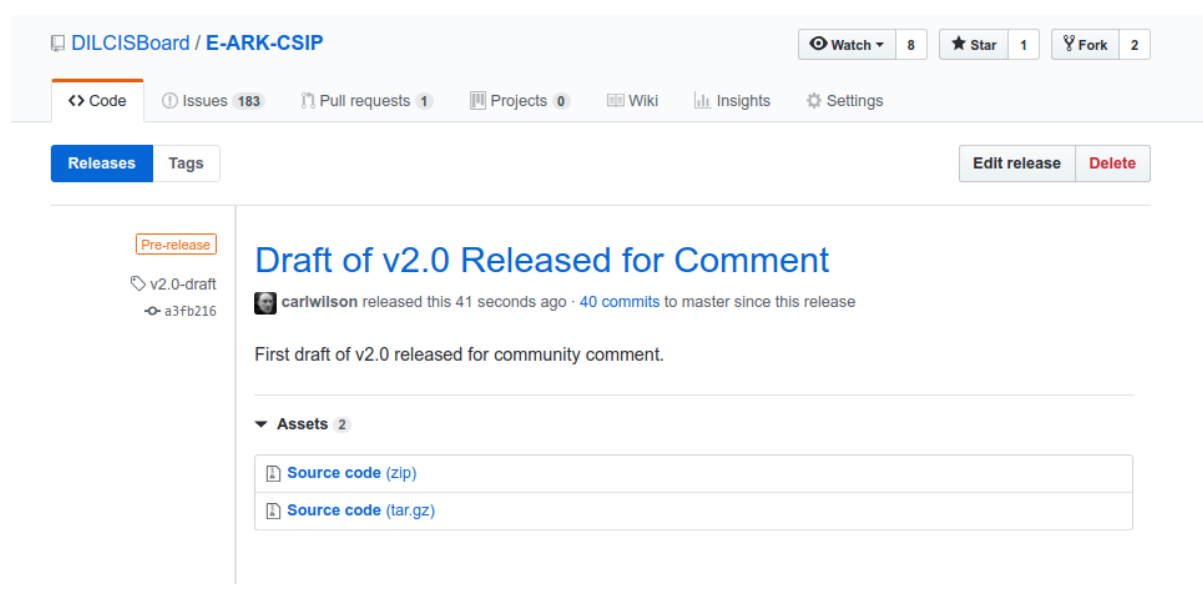

#### <span id="page-7-2"></span><span id="page-7-0"></span>**4.3 Branches and versioning**

[Git branches](https://git-scm.com/book/en/v1/Git-Branching-What-a-Branch-Is) [\(https://git-scm.com/book/en/v1/Git-Branching-What-a-Branch-Is\)](https://git-scm.com/book/en/v1/Git-Branching-What-a-Branch-Is) are a way of organising different strands of work within a repository. It is the use of branches that allow multiple authors to work on a single document simultaneously. In effect, branches are nothing more than mobile tags that record a particular state of work. To illustrate this, consider the current work on the CSIP, which might be organised into the following branches:

- Master is the latest officially released version of the specification. This is the designated main branch for the repository, making it the default branch viewed on GitHub. The information in this branch is authoritative because it has been reviewed and approved by the DILCIS Board. If you are looking for a version of the specification to use in your organisation or are unsure as to which branch to use, it is advisable to start here.
- Integration holds the work that has been done on the upcoming version of the specification. While the work here has been reviewed by the DILCIS Board, it may be subject to change as the new specification version evolves. If you are interested in reviewing or contributing to future versions of the specification, you should start here.

Each repository also contains specific release branches named rel/<version-no>. These are used to:

- allow the Board and users to view previous versions of the specification easily; and
- make editorial changes to a specific version, usually correcting spelling issues or fixing typos.

### <span id="page-7-1"></span>**4.4 Pull Requests (PR)**

[Pull requests](https://help.github.com/en/articles/about-pull-requests) [\(https://help.github.com/en/articles/about-pull-requests\)](https://help.github.com/en/articles/about-pull-requests) are GitHub's mechanism for sharing and organising work done in other branches. Once a pull request is open, its contents can be reviewed by other project members; in this case, the DILCIS Board and follow-on commits can be added if necessary. A pull request can be initiated by comparing any two branches for changes. Once a pull request is made it usually, depending on the repository policy, requires a review before merging. In this case the responsible body for the review and the merge is the DILCIS Board. The figure below shows a PR made against the CSIP repository that awaits review.

|                                                                                                    | <b>DILCISBoard / E-ARK-CSIP</b>                                                                                                    | ⊙ Watch - 8                                                                                     | ★ Star 1                                                                            | Y Fork 2                      |
|----------------------------------------------------------------------------------------------------|----------------------------------------------------------------------------------------------------|-------------------------------------------------------------------------------------------------|-------------------------------------------------------------------------------------|-------------------------------|
| O Code                                                                                                    | n Pull requests 1<br>Projects @ El Wiki       Insights   Settings<br><b>D</b> Issues 172                                                                                                   |                                                                                                 |                                                                                     |                               |
| $FIX$ - typos & other improvements $#264$<br>11 Open hsilva-keep wants to merge 3 commits into waster from hsilva_typos_and_fixes |                                                                                                    |                                                                                                 |                                                                                     | Edit                          |
|                                                                                                    | Conversation 0<br><b>配</b> Checks 0<br>Files changed 11<br>Commits 3                                                                                                    |                                                                                                 |                                                                                     | $+57 - 57$ mm mm              |
|                                                                                                    | hsilva-keep commented on 17 Dec 2018<br>Fixed several typos & other improvements, such as:<br>- Links formatting for better presentation<br>- Non-escaped XML elements not being presented | $+ 0.01$ $+ 1.1$<br>Member                                                                      | Reviewers<br>Suggestions<br>carlwilson<br>karinbredenberg                           | $\circ$<br>Request<br>Request |
|                                                                                                    | . Linking to figure whenever they are mentioned<br>. Changed OAIS & PAIS pdf links (the old ones were not accessible anymore)                                                              |                                                                                                 | S. shadev<br>At least 1 approving review is<br>required to merge this pull request. | Request                       |
|                                                                                                    | FIX - typos & other improvements<br>÷<br>http://www.keep.added.the.enhancement.iabel.on.17 Dec 2018                                                                                        |                                                                                                 | √ ff0f2b6 Assignees<br>No one-assign yourself                                       | $\circ$                       |
|                                                                                                    | Yet another fix (in vocabulary section)<br>$\mathcal{O}$<br>Merge branch 'master' into hsilva_typos_and_fixes                                                                              | $\mathcal{I}$ ShdfRde<br>Verfied<br><th>Labels<br/>enhancement</th> <th><math>\circ</math></th> | Labels<br>enhancement                                                               | $\circ$                       |
|                                                                                                    | Add more commits by pushing to the hs11va_typos_and_fixes branch on DILCISBoard/E-ARK-CSIP.                                                                                                |                                                                                                 | Projects<br>None yet                                                                | ö                             |
|                                                                                                    | This branch has not been deployed<br>◢<br>No deployments                                                                                                    |                                                                                                 | Milestone<br>No milestone                                                           | ö                             |
|                                                                                                    | <b>Review required</b><br>At least 1 approving review is required by reviewers with write access. Learn more.                                                                              | Add your review                                                                                 | <b>Notifications</b><br>40 Subscribe<br>You're not receiving notifications from     |                               |
|                                                                                                    | All checks have passed<br>2 successful checks                                                                                                    | Show all checks                                                                                 | this thread.<br>2 participants                                                      |                               |
|                                                                                                    | <b>Merging is blocked</b><br>×<br>Merging can be performed automatically with 1 approving review.                                                                                          | Update branch                                                                                   | 法日                                                                                  |                               |

**Figure 3: A PR awaiting review**

<span id="page-8-1"></span>GitHub provides a pull request view for each project. Here are the open pull requests for the Common Specification project: [https://github.com/DILCISBoard/E-ARK-CSIP/pulls.](https://github.com/DILCISBoard/E-ARK-CSIP/pulls) This view shows pull requests that have been closed: [https://github.com/DILCISBoard/E-ARK-CSIP/pulls?q=is%3Apr+is%3Aclosed.](https://github.com/DILCISBoard/E-ARK-CSIP/pulls?q=is%3Apr+is%3Aclosed)

Before a pull request is merged into the repository the DILCIS Board will review it and give feedback to the submitter.

### <span id="page-8-0"></span>**5 The GitHub workflow**

The different repositories in Git and GitHub management follow this branching principle.

- master which is the current released state of a repository project;
- rel/v2.0 where ongoing corrections to the v2.0 draft are made before publication via master;
- feat/segmented ips (or other name depending on what the feature is handling) where development of the feature documentation can continue for release in a future version; and
- integration is the current working copy of the repository project to ensure that different strands of work can be merged before publication.

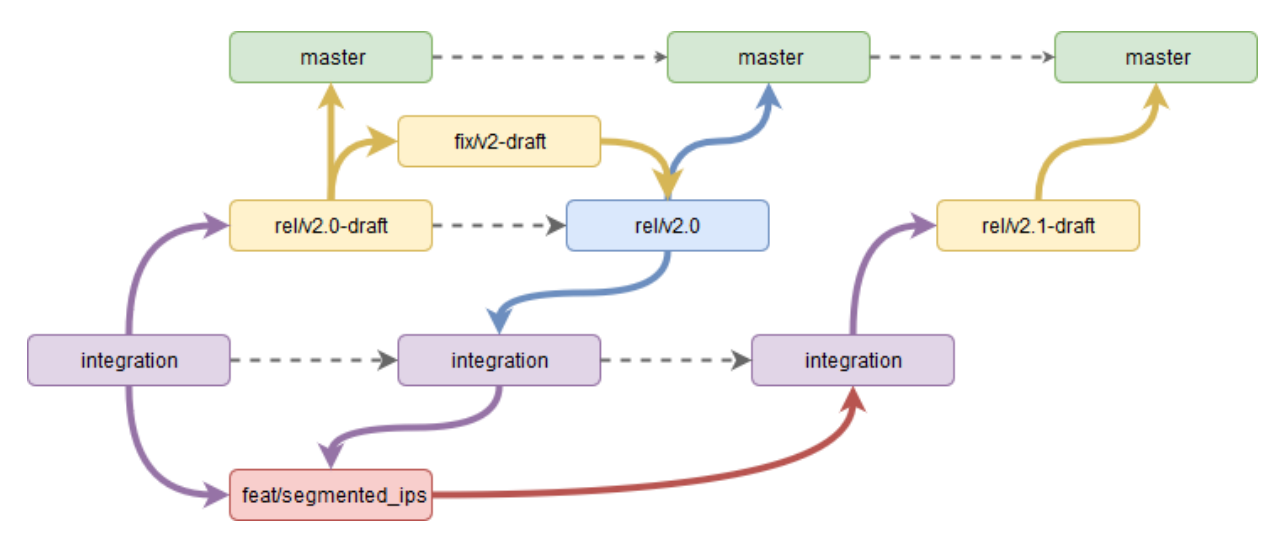

**Figure 4: The GitHub workflow**

<span id="page-9-3"></span>In [Figure 4,](#page-9-3) it can be seen that integration (in purple) and master (in green) are the two consistent branches. Master always shows the latest official release and is updated from release branches, not from integration. Following the orange boxes for work on draft releases, it can be seen that the draft release rel/v2.0-draft is created from the integration branch. The official draft release is also pushed to master. Revisions to the draft are made in the fix/v2-draft, and merged with the rel/v2.0 draft branch to create the corrected rel/v2.0 branch. In reality, this work would take place in several branches as separate strands of work. The diagram excludes these for clarity.

Once version 2.0 is ready in rel/v2.0, it can be merged to master and to integration because the content also needs to be in the working version. At the same time, work can continue in the red feat/segmented ips branch. The author must also merge the latest work from integration here so that other work (e.g. typos fixed in v2.0 are retained). Once work has finished on the segmented IP branch, it can be merged to master for publication in a future specification version (e.g. v2.1).

### <span id="page-9-0"></span>**6 Contributing to the specification process**

We use [GitHub](https://github.com/) [\(https://github.com/\)](https://github.com/) to organise, assign and review the work with the specifications. This means that to participate, you will need to sign up to [GitHub and get a GitHub id](https://github.com/join) [\(https://github.com/join\)](https://github.com/join).

### <span id="page-9-1"></span>**6.1 Writing on GitHub**

Most of your interaction with GitHub itself will be through its online forms for submitting issues, which are generally simple. Most forms provide a free text box for comments and/or a description. While plain text is fine, it lacks even rudimentary formatting. Most places where you can enter free text on GitHub support [Markdown](https://daringfireball.net/projects/markdown/) [\(https://daringfireball.net/projects/markdown/\)](https://daringfireball.net/projects/markdown/), specifically [GitHub](https://guides.github.com/features/mastering-markdown/)  [flavoured Markdown](https://guides.github.com/features/mastering-markdown/) [\(https://guides.github.com/features/mastering-markdown/\)](https://guides.github.com/features/mastering-markdown/).

### <span id="page-9-2"></span>**7 Providing feedback**

Feedback can be provided using GitHub issues or as a Pull Request.

### <span id="page-10-0"></span>**7.1 Providing feedback using GitHub issues**

The simplest way of contributing is to provide feedback on our work using [GitHub Issues](https://guides.github.com/features/issues/) [\(https://guides.github.com/features/issues/\)](https://guides.github.com/features/issues/). Each project has its own issue tracker, which can be found using the Issues tab on the GitHub project page or appending/issues to the projects GitHub URL.

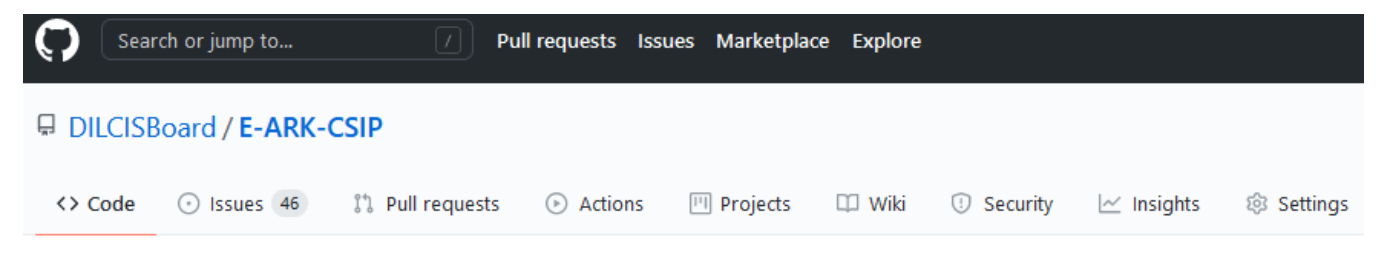

#### **Figure 5: The GitHub menus for the CSIP repository**

<span id="page-10-2"></span>As an example, the GitHub issues page for CSIP is available here: [https://github.com/DILCISBoard/E-](https://github.com/DILCISBoard/E-ARK-CSIP/issues)[ARK-CSIP/issues.](https://github.com/DILCISBoard/E-ARK-CSIP/issues)

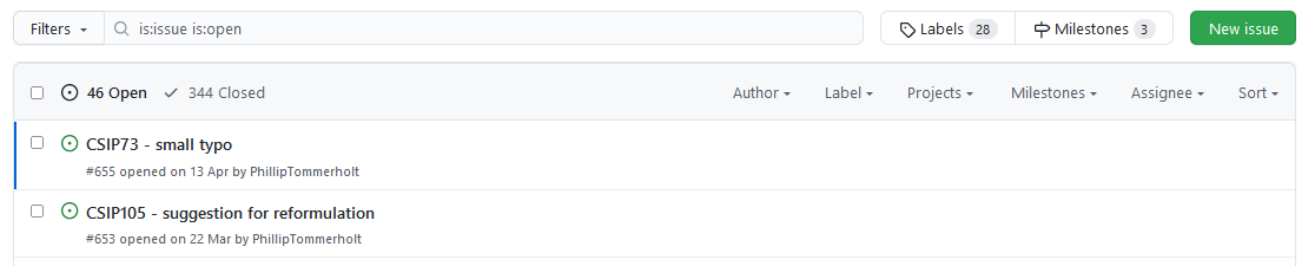

#### **Figure 6: The CSIP repository issue page**

<span id="page-10-3"></span>The GitHub instructions for creating an issue can be found here [\(https://help.github.com/en/articles/creating-an-issue\)](https://help.github.com/en/articles/creating-an-issue).

#### <span id="page-10-1"></span>**7.2 Providing a Contribution as a Pull Request**

The branch arrangement allows changes to be made to a specific version of a project. A member of the DILCIS Board will then review these before publication. Changes are submitted as [GitHub pull](https://help.github.com/en/articles/about-pull-requests)  [requests](https://help.github.com/en/articles/about-pull-requests) [\(https://help.github.com/en/articles/about-pull-requests\)](https://help.github.com/en/articles/about-pull-requests). A pull request is simply a set of edits made to code. Each pull request is made against a specific branch. It can be tricky working out which branch to use when submitting a pull request. Here are a few guidelines:

- pull requests should rarely, if ever, be made against the master branch. This is the officially released branch and does not contain the latest changes;
- pull requests should usually be created using the branch that represents the version you wish to amend; for instance, changes to version 2.0 of the APP should be made against the rel/2.0 branch; and
- if you submit a pull request against the wrong branch, do not worry, there is no harm done, and a member of the review team will get in touch and help.

### <span id="page-11-0"></span>**7.2.1 Pull Request Style**

When providing contributions as pull requests, remember that small is beautiful. If you are planning to provide a number of changes, please break them down into multiple pull requests rather than bundle them into a single contribution. This is because:

- small pull requests are easier to review;
- review responsibilities can be split across multiple contributions; and
- if there is a review issue with a single part of a large pull request, then none of the work contributed can be merged.

Be sure to provide a detailed description of the changes you are submitting using the pull request form. This makes it easier for reviewers to evaluate your contribution.

#### <span id="page-11-1"></span>**7.2.2 Cloning a Repository**

In order to create a pull request, it is usually best to create your own copy of the [repository on GitHub](https://help.github.com/en/articles/cloning-a-repository) [\(https://help.github.com/en/articles/cloning-a-repository\)](https://help.github.com/en/articles/cloning-a-repository), known as a fork or a clone. You will need a GitHub account to fork a repository. If you have one, you need to press the fork button shown in the top right of the repository's home screen:

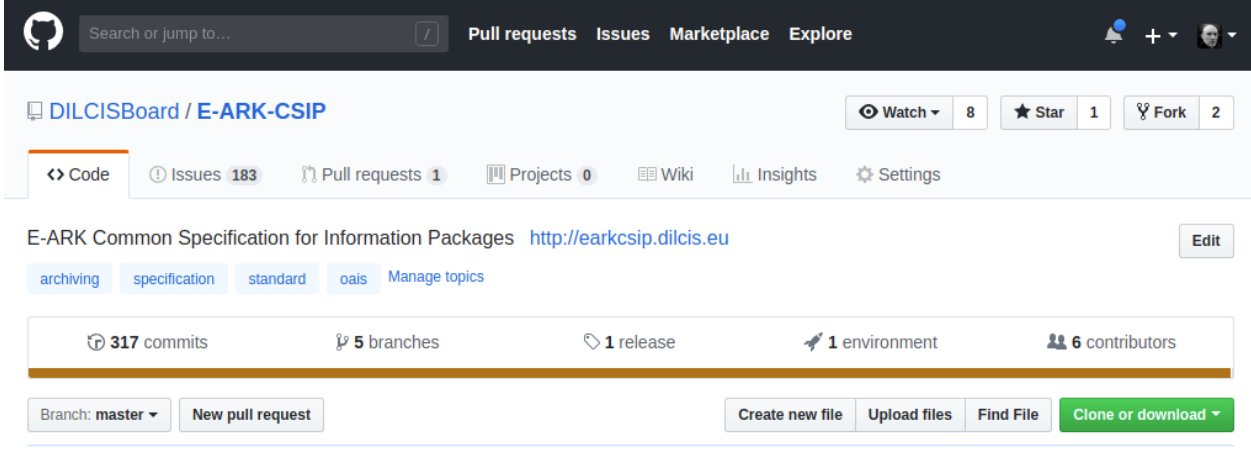

#### **Figure 7: Buttons in GitHub**

<span id="page-11-3"></span>You can then make the changes you want, either on a working copy of the repository on your own machine, or [using GitHub's web editor](https://help.github.com/en/articles/editing-files-in-your-repository) [\(https://help.github.com/en/articles/editing-files-in-your](https://help.github.com/en/articles/editing-files-in-your-repository)[repository\)](https://help.github.com/en/articles/editing-files-in-your-repository). Once your changes are ready, you can [submit them as a pull request](https://help.github.com/en/articles/creating-a-pull-request) [\(https://help.github.com/en/articles/creating-a-pull-request\)](https://help.github.com/en/articles/creating-a-pull-request), be sure to select the appropriate branch. Again if you make a mistake, someone will get in touch to help.

#### <span id="page-11-2"></span>**7.2.3 Creating a new Branch**

To create a new branch on GitHub follow these steps:

- 1. From the repo home page, ensure that the branch you wish to copy, in this case, the master is selected.
- 2. Hit the pull-down button and type the new branch name. In the image below, we are creating the rel/2.0-draft branch.

3. Click the "Create branch: rel/2.0-draft" panel. The name will be that of the branch you are creating. Check the "from 'master'" tag to ensure you are cloning the branch you intend, in this case master.

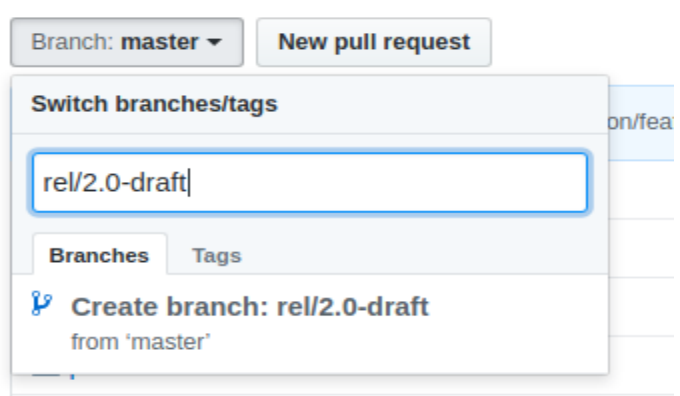

**Figure 8: Naming a branch in GitHub**

- <span id="page-12-0"></span>4. Do your work in this new branch!
- 5. When you are finished, create the pull request to submit your work to the DILCIS Board for review and merging.

## <span id="page-13-0"></span>**8 Postface**

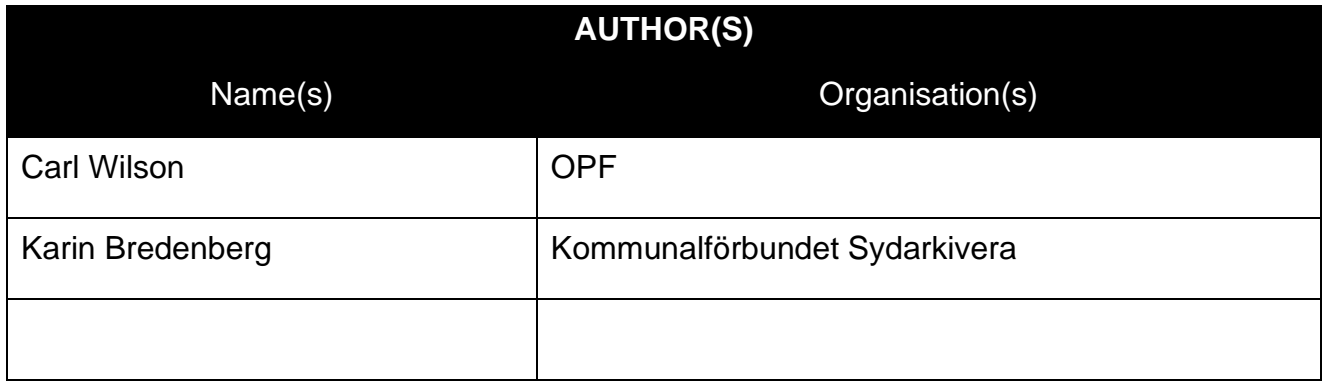

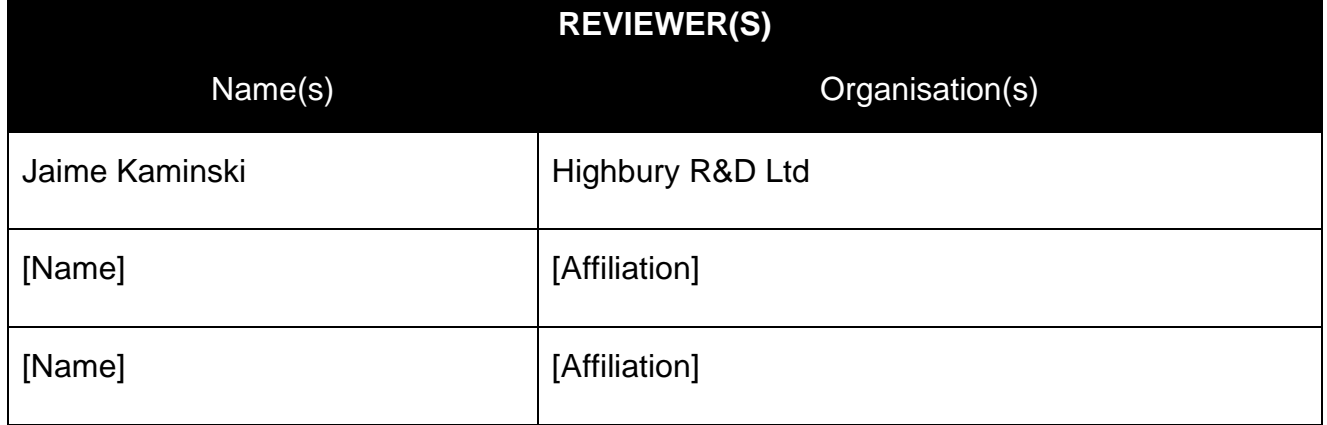

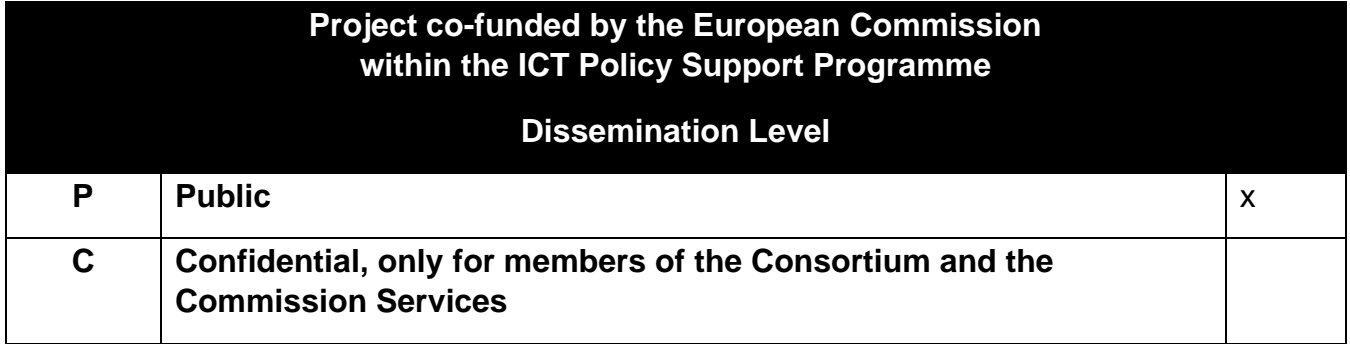

# **REVISION HISTORY AND STATEMENT OF ORIGINALITY**

### **Submitted Revisions History**

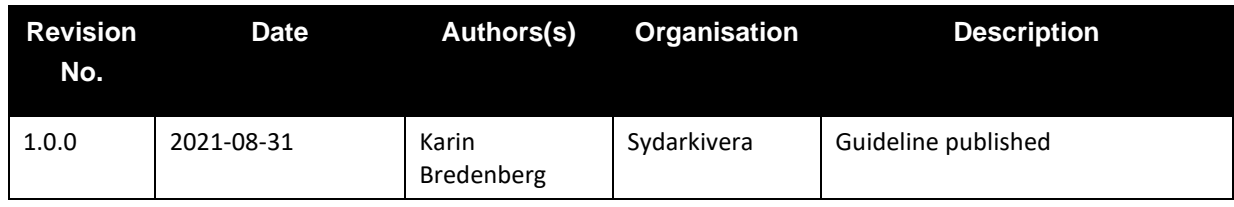

### **Statement of originality:** This deliverable contains original unpublished work except where clearly indicated otherwise. Acknowledgement of previously published material and of the work of others has been made through appropriate citation, quotation or both.